# 单元测试框架系列之**-JUnit**

# 什么是 **JUnit**?

JUnit是一个用 Java编写而成的单元测试框架,其早先的作者是大名鼎鼎的 Erich Gamma和 Kent Beck (后文对此还会详述)。利用JUnit,程序员可以通过编写简单的测试代码,方便的进行白盒测试, 亦即:在了解被测代码如何工作的前提下,对其内部结构的正确性进行自动化的测试。 在 JUnit的官方主页上, 还可以找到有关 JUnit的更为正统的释义: JUnit是一个开放源代码的简单框架,用来编写和运行可重复的测试(注:也被称为可回归测试)。它是致 力于单元测试框架的 xUnit架构的一种实现。其中包含了:

- 1. 用于检测预期结果的
	- Assertions
- 2. 用于共享测试用数据的
- Test Fixtures
- 3. 用于运行测试的
	- Test Runners

在没有 JUnit的年代,本分的程序员也会对自己开发的代码编写测试程序。但是,这种"ad hoc"的手段多 缺乏通用性,无法重用。出自名家手笔的 JUnit,强大而趁手。遵照几条简单易学的规则写就的测试代 码,其中富含了各种断言,在 IDE环境下,只消鼠标轻轻点击,便可一蹴而就——测试成功与否全凭一个 直观的"green bar"或是"red bar"。程序员的目标很简单,那就是--"Keep the bar green to keep the code clean"。不仅如此, JUnit的出现还将 Java程序员们带入了敏捷开发和测试驱动的时代。通过 测试代码的快速反馈来驱动开发过程,业已成为敏捷开发者们编写单元测试的首选方法。而"测试"与"重 构"交替进行的"敏捷韵律操"也已经为大家所熟识。JUnit让众多程序员更加认可和信赖了敏捷开发,从这 一点来看,JUnit的出现对技术社群的影响,已非一个简单的单元测试框架这么简单了。

# 最新版本及新版本最大变化

.

.

.

.

目前大家所使用的JUnit版本多是 3.8.x,不过今年初 JUnit发布了 4.0版本,紧接着又在 5月份发布了最 新的 4.1版。新版

JUnit以 Java 5.0为支撑,使用了像 annotations,static import这样的新语法特性。较之以往的版本, 变得更加简洁,更加丰富,更加易于使用。具体而言, JUnit4提供的特色大致包括如下:

测试类不必再从 junit.framework.TestCase派生了;

测试方法也不必再以"test"作为前缀,而是代之以 @Test注解来标示;

作为 Fixtures的 setUp与 tearDown也不再强制使用这两个方法名了,只要在任何方法名 称前冠以@Before或@After, 即可达到一样的效果;

对 setUp/tearDown的一大改进还包括,可以限定二者只在整个 test case范围内执行一次,这是通过 @BeforeClass和@AfterClass注解达成的;

. @Test注解还可以带上 timeout参数和 expected参数,前者代表测试方法超过指定时间即被认为失败, 后者则声明了预期被抛出的异常类型;此外,为了和以前版本的 Test Runner兼容,JUnit4提供了一个 JUnit4Adapter。有了它,用 JUnit4写的测试代码就可以运行于旧版本的 Test Runner下了。当然,以 前写的测试代码在 JUnit4的 Test Runner里是可以直接运行的。耳听为虚,眼见为实。让我们以一个简 单的例

子来给大家演示一下新特性的使用方法:

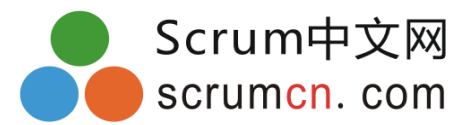

```
package example.junit4;
```
import org.junit.After; import org.junit.AfterClass; import org.junit.Before; import org.junit.BeforeClass; import org.junit.Test; import static org.junit.Assert.assertEquals; import junit.framework.JUnit4TestAdapter;

```
public class LibraryTest {不必从
TestCase派生
private Library library;
@BeforeClass public void runOnceBeforeAllTests() {仅在所有测试方法执行前执行
// …
}
@Before public void runBeforeEachTest() {不必以
setUp作为方法名称
library = new Library();
}
```

```
@Test public void bookAvailableInLibrary () {不必以
test打头
boolean result = library.checkAvailabilityByTitle("Webster's Dictionary");
assertEquals ("Our Library should have the standard Dictionary",
```
true, result); }

```
@Test(expected=BookNotAvailableException.class)指定预期抛出的异常
public void bookNotAvailableInLibrary(){
library.checkAvailabilityByTitle("Some book that does not exist");
```

```
}
@After public void runAfterEachTest() {不必以
tearDown作为方法名称
Library = null;
}
@AfterClass public void runAfterAllTests() {仅在所有测试方法执行后执行
// …
}
public static junit.framework.Test suite() {
return new JUnit4TestAdapter(LibraryTest.class);
}
```
软件组织架构及应用

}

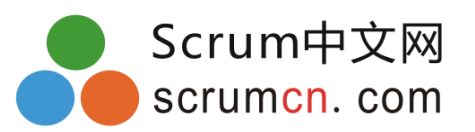

有关JUnit组织方式与设计架构的讨论,应当首推 Erich Gamma与 Kent Beck合写的"JUnit: A Cook's Tour" (可以在 JUnit的官方主页上找到)。虽然这篇文章是针对 JUnit 3.8.x写的,

但却颇具研习的价值。作者在文中带领着大家从零开始,通过逐个运用模式,最终构造出完整的 JUnit。 此处,笔者就着 JUnit的主体设计,为大家介绍两个出现其中的常用模式。更为详细的内容,请读者参阅 相关资源1。值得一提的是,小巧精致的 JUnit是学习设计模式的绝好素材。

## Composite模式

在 JUnit中,有一个贯穿始终的设计模式,那就是 Composite模式。在《设计模式》一书中对该模式是这 么解释的:将对象组合成树形结构以表示"部分-整体"的层次结构。Composite使用户对单个对象和组合 对象的使用具有了一致性。在 JUnit的框架里,测试类分为两种,某些测试类代表单个测试,称为 TestCase,另一些则由若干测试类组合而成,称为 TestSuite。彼此相关的 TestCase共同构成一个 TestSuite,而 TestSuite也可以嵌套包含。两者分别对应了 Composite模式中的 Leaf和 Composite。 如下所示,TestCase和 TestSuite共同派生自 Test接口:

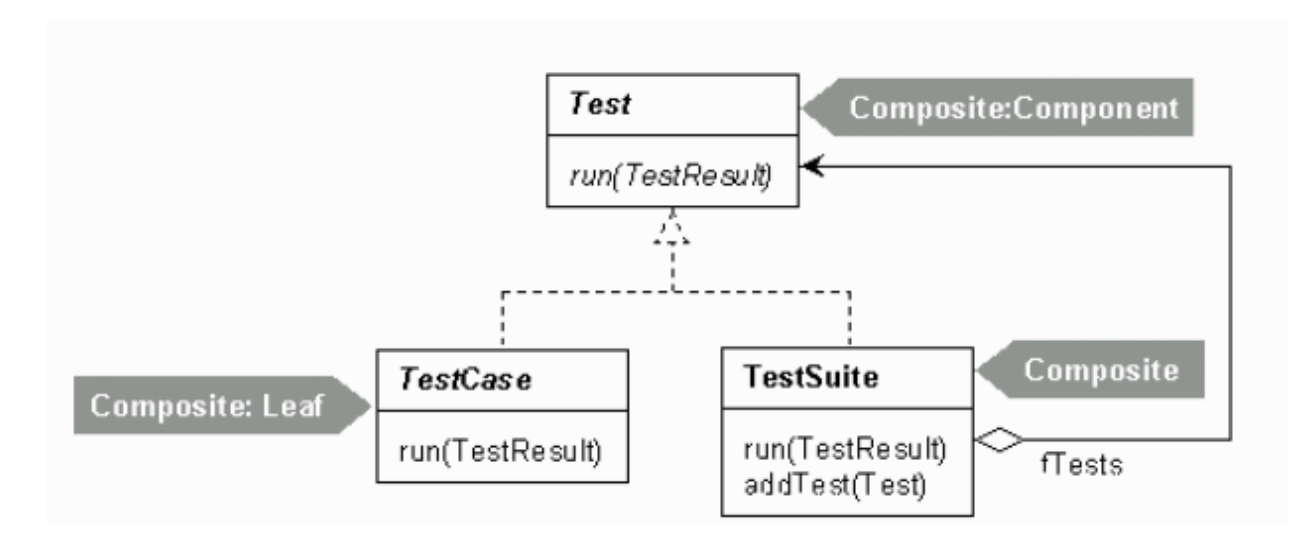

图:Composition模式

# Template Method模式

我们知道,在每一个测试方法执行之前,可能需要准备测试用的数据,而在测试方法执行完 毕之后,也可能需要做些清理工作。借助 Template Method模式, JUnit为我们提供了所谓的 Test Fixture,使得多个测试方法可以共享同样的测试环境,并且每个测试方法的执行环境彼 此独立,互不影响。 在 TestCase的 run方法中,执行逻辑大致如下:

```
public void run() {
setUp();
runTest();
tearDown();
}
```
其中,setUp用于在测试方法执行之前初始化测试环境,tearDown则在测试方法执行之后清 理测试环境。如此,每个测试方法在执行前都会重新建立测试环境,使得当前测试方法的执

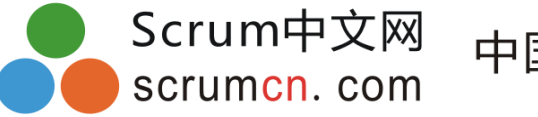

行不依赖于其他测试方法。在 TestCase中,setUp与 tearDown的默认实现不做任何事情。 具体实现逻辑要由测试编写人员在 TestCase的子类中来决定。这正是 Template Method模式 的主旨所在:在父类中定义算法执行步骤,将步骤的具体执行逻辑推迟到子类中实现。实际 上,该模式在一般的 framework中十分常见。

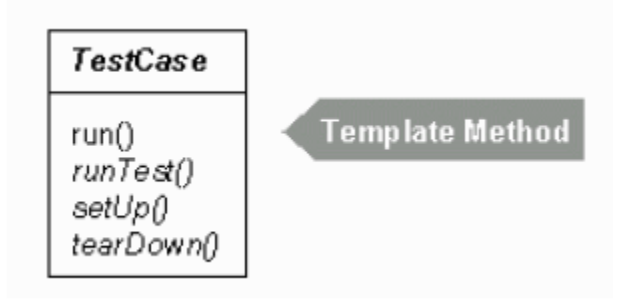

图:Template Method模式

# 主要人物及相关故事

JUnit最初是由 Erich Gamma和 Kent Beck二人合力打造而成的。说起这两位大师级人物, 想必大家都不会陌生。

Erich Gamma是 Eclipse的架构师之一,也是技术畅销书《设计模式》(Addison-Wesley, 1995)的合 著者之一。该书针对软件领域通常遇到的设计问题,采用面向对象的设计思想分类理出了23种特定的解决 方案。这本书自出版以来虽十年有余,却依旧能时常见诸 Amazon的畅销书排行榜。正是这本经久不衰的 里程碑式的书籍,让 Erich Gamma跃上了软件业界的舞台,位列大师之中。他与该书的另三位作者常被 拥趸们戏称为"Gang of Four"。Erich Gamma目前是 IBM的一名杰出工程师,在瑞士苏黎世的 IBM Object Technology International (OTI)实验室工作。他还担任着 Eclipse社区的领导工作,负责 Eclipse平台上与 Java开发相关的事宜。

JUnit的另一位作者 Kent Beck也非等闲之辈。他被人们称为软件开发方法学的泰斗,长期致力于软件工 程的理论研究和实践。作为极限编程(eXtreme Programming)和测试驱动开发的创始人,软件业界最 富创造力,最有口碑的领导者之一,Kent Beck极力推崇设计模式、极限编程和测试驱动开发,同时他还 是多部经典技术书籍的作者或合作者,包括:《Smalltalk Best Practice Patterns》(Prentice Hall, 1996)、《解析极限编程——拥抱变化》(Addison-Wesley,

2nd Edition,2004)、《规划极限编程》(Addison-Wesley,2000),《Test-Driven Development: By

Example》(Addison-Wesley, 2002), 《Contributing to Eclipse》(Addison-Wesley, 2003, 该

书的另一位作者即是 Gamma)。Kent Beck目前是 Three Rivers Institute (TRI) 的总裁,TRI 主要从事技术和商业接合的应用研究。从某种程度上讲,两位大师的联袂注定了 JUnit在软件开发领域不 可撼动的地位和影响力。自 1998年诞生以来,根正苗红的 JUnit深受 Java程序员们的好评:2001及 2002年连续两届"Java World编辑选择奖",2003年"Java World最佳测试工具",2003年"Java Pro最 佳 Java测试工具"。现在,JUnit已然成为 Java社区单元测试的"事实标准"。不仅如此,JUnit还影响到了 许多其他技术领域和技术平台,以至于人们会将其称为庞大的"xUnit家族"。在这里,我们可以列出一串长 长的名单: HttpUnit, HtmlUnit, DBUnit, CppUnit, NUnit, JUnitPerf, accessUnit, AS2Unit, CUnit, ……, 这其中有些是 JUnit的直接"翻版", 而另一些则依托于 JUnit之上, 有着特殊的用途。

# **Step by Step**

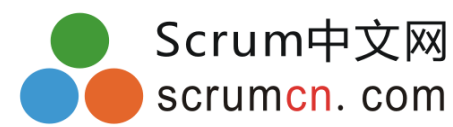

## 一、准备工作

JUnit的官方网站提供了最新版本的 JUnit下载。不过,由于 JUnit已经相当普及,一般的 IDE开发环境,比如:Eclipse,JBuilder,NetBeans,IntelliJ等等,都缺省提供了对 JUnit的支持,而不必单独去下载。若非使用 JUnit4的新功能(目前流行的 IDE开发环境多以支持3.8.x版 本为主),不则可以直接使用 IDE中内置的 JUnit。此外,由于一般的 IDE都有着良好的 GUI功能,因此 JUnit的使用会变得更加方便。后文将以 Eclipse 3.1.2为例,向读者演示 JUnit的使用方法,该版本缺省 内置了 3.8.1版的 JUnit插件。读者可以从 Eclipse的官方网站 (<http://www.eclipse.org/>)下载到最新 版本的

Eclipse。至于其他的 IDE环境,使用方法大同小异,读者可以查阅相关资源。在这里,我们使用一个简单 的具有绝对值计算功能的数学运算工具类作为被测试对象,在演示如何使用 JUnit的同时,也向读者演示 一个简单的测试驱动开发过程。限于篇幅,有关测试驱动开发的知识请读者参阅其他相关资料。

## 二、**MathUtil**的**"**需求**"**

假设我们要实现一个提供了若干常用数学运算功能的工具类,名叫 MathUtil。首先,我们为 其加入一个绝对值计算函数。不过,在开始编写实现代码之前,我们依据测试先行的建议, 先来考虑一下绝对值运算的"需求"。一个绝对值运算,应该包含如下几项"需求": l当给定一个正数时,应该返回同样大小的正数;

l当给定一个负数时,应该返回该负数的相反数; l当给定 0时,应该返回  $0$  ; 下面,我们即将开始编写第一个测试用例,测试用例的目的就是要将上述"需求"以代码的 形式表达出来。不过此前,我们还需要先在 Eclipse中创建一个名叫 MathUtilExample的新 **Java**工程,并在工程中新建两个目录:用于存放测试代码的 test目录和用于存放源文件的 src目录。

三、编写第一个 **TestCase** 在工程中选中 test目录,右键点击,选择 *New->JUnit Test Case*。此时,Eclipse会询问是否 在工程中加入 junit.jar,点击确定即可。

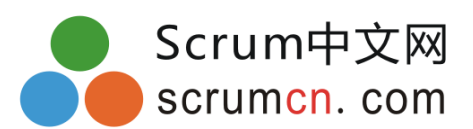

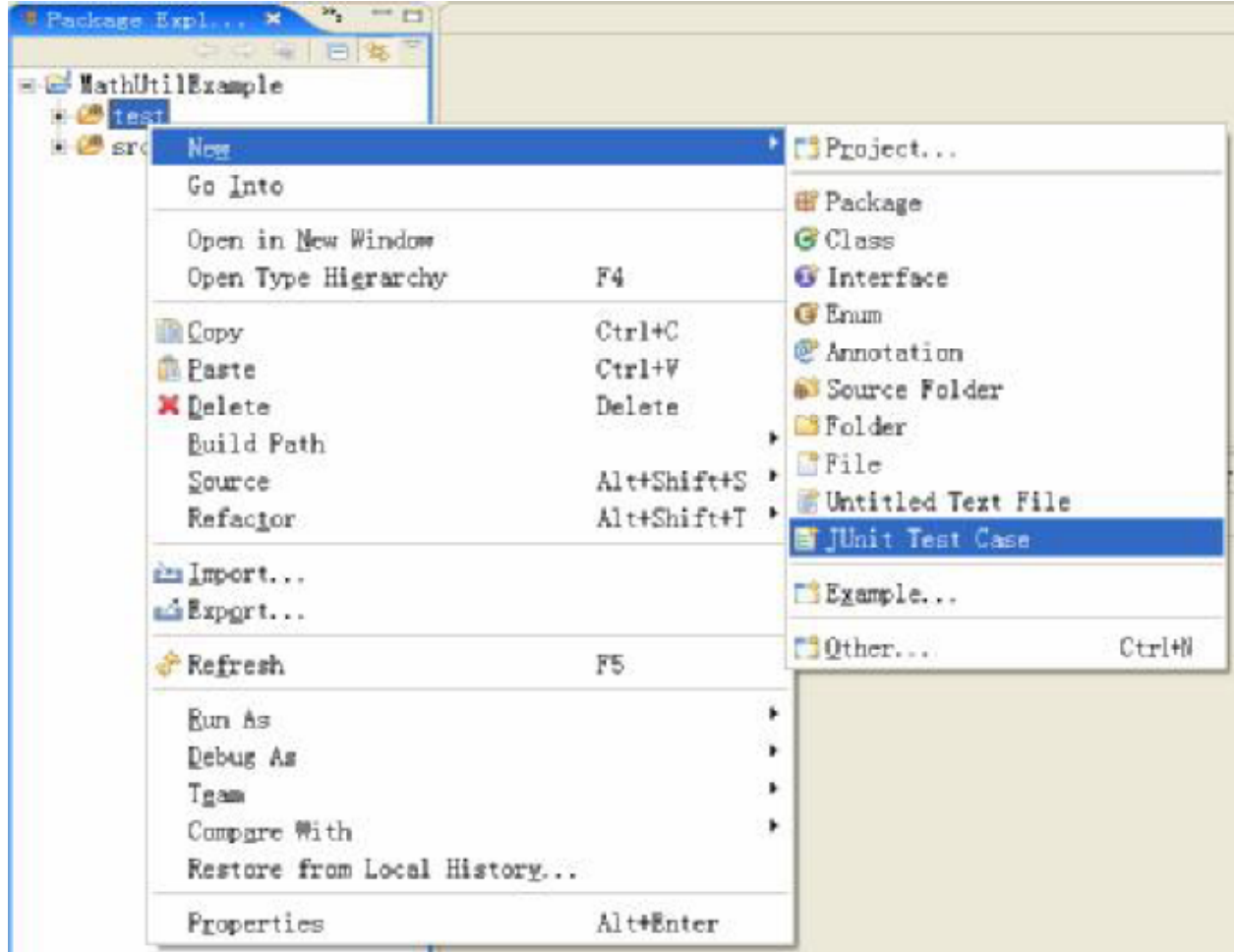

图:新建 JUnit TestCase

在随后打开的新建 Test Case对话框中,我们按照对话框的提示新建一个测试类: net.morningspace.junitexample.MathUtilTest。然后选中 setUp()和 tearDown(),并点击 "Finish"。

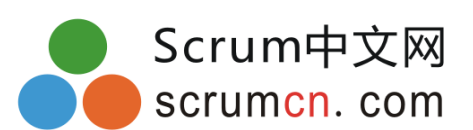

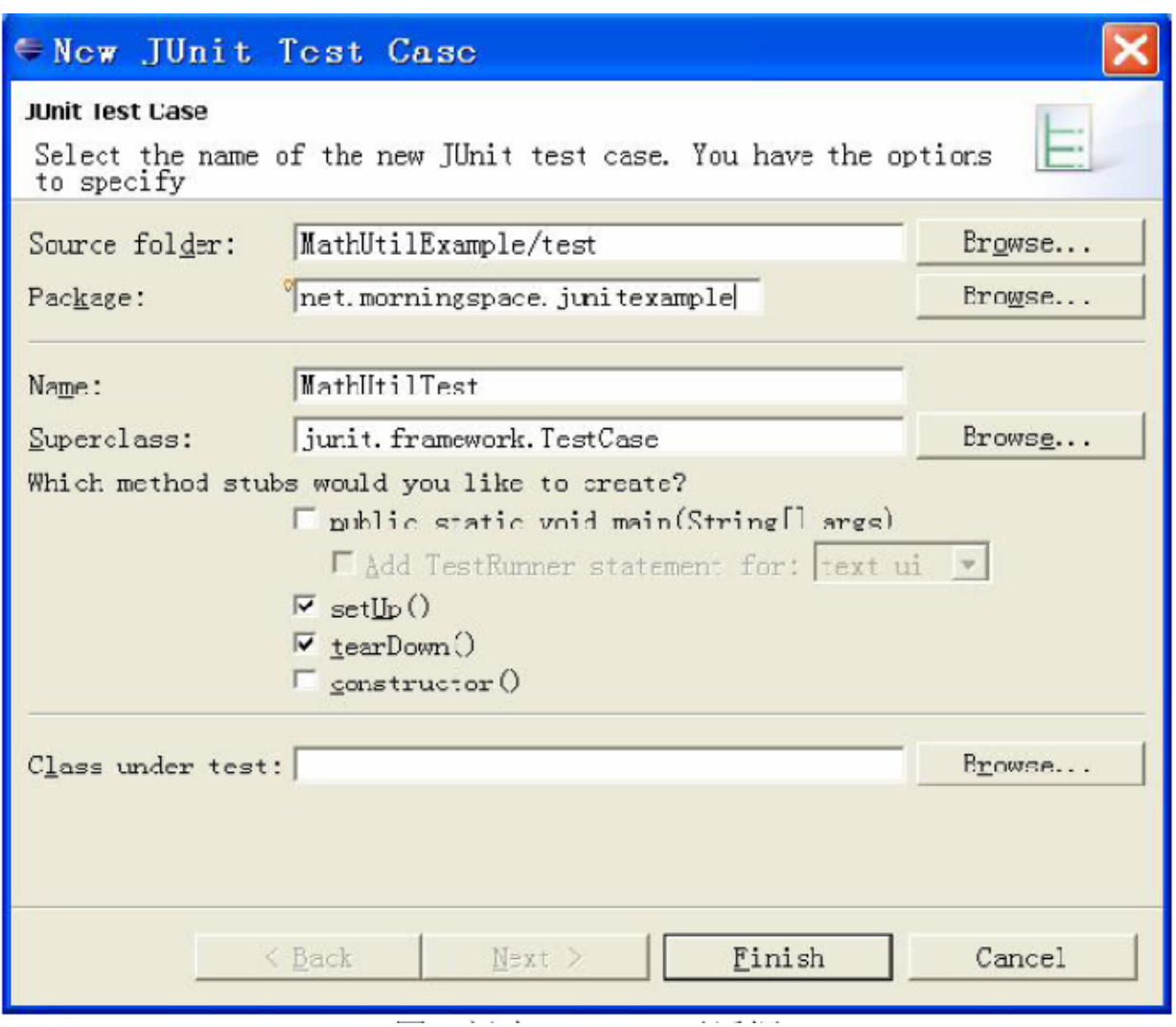

图:新建 Test Case对话框

现在我们可以开始在新建的

MathUtilTest类中添加测试代码了。根据前面所列的"需求",我们将在MathUtilTest中逐步添加测试方 法,随着开发的推进,依次满足每项"需求"。首先我们添加第一个测试方法,以满足正数的情形:

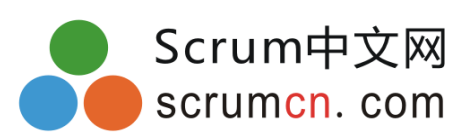

MathUtilTest.java ×

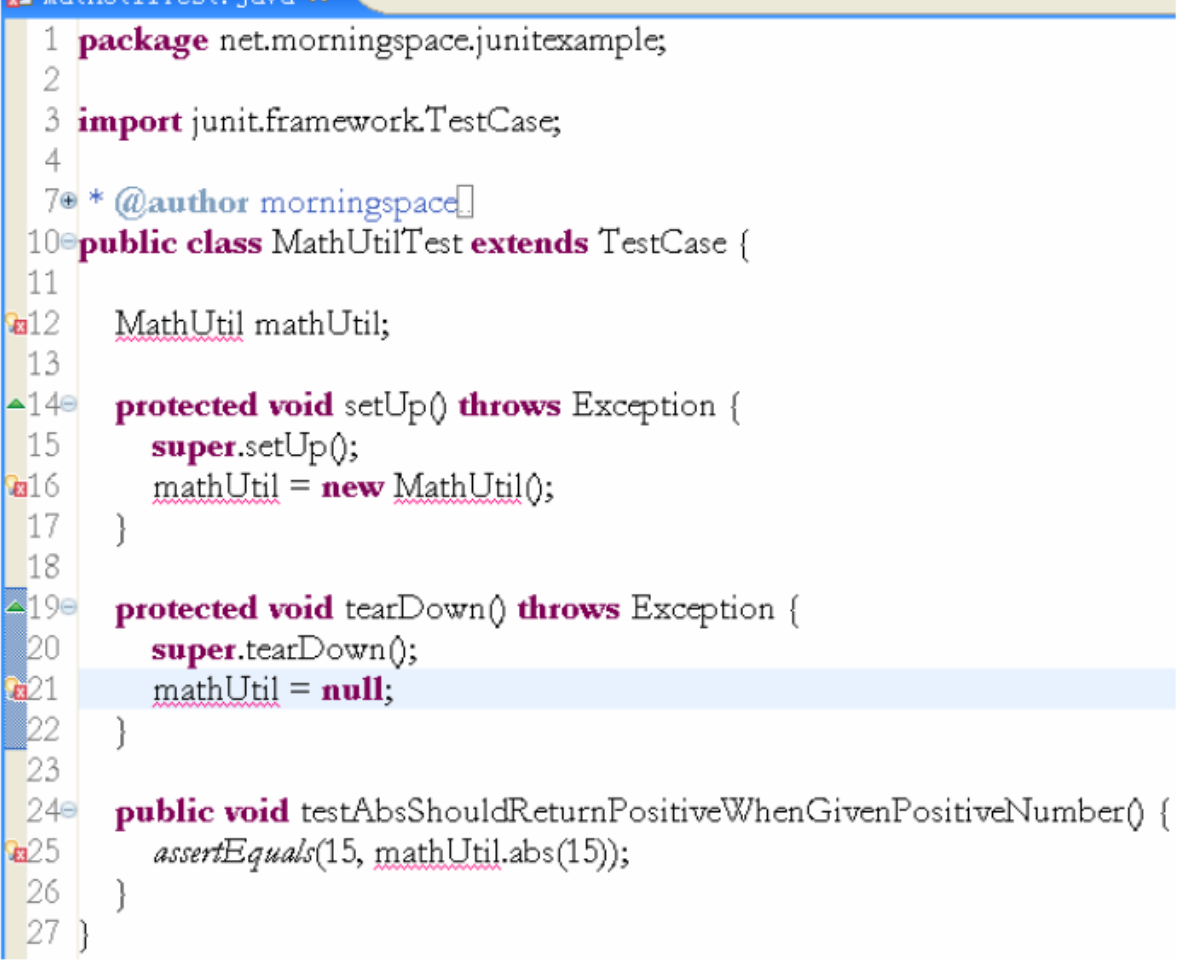

图:添加第一个测试方法

此处,我们使用了 JUnit的断言 assertEquals。通过该断言,我们确保了当传入的数值为 15 时,返回值必是 15。另外,利用 setUp(),我们在每个测试方法执行前都创建了新的 MathUtil实例,同 时利用 tearDown(),在执行完毕后又将该实例销毁。编辑窗口左侧的红叉告诉我们,此时还没有创建 MathUtil类及其 abs函数。因此,接下来我们要新建一个 MathUtil类,并以最简单的方法让测试通过。利 用 Eclipse提供的便捷功能,我们可以很方便的新建 MathUtil类:

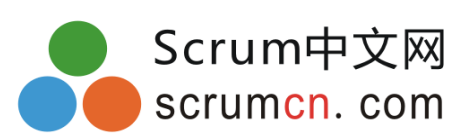

| GCreate class MathUtil'<br>G Create interface 'MathUtil'<br># Change to 'Hath' (java.lang)<br>Change to 'MathUtilTest' (net. mornings public class IathUtil<br>Rename in file (Ctrl+2, R direct acces<br>$-19 =$ | Opens the new class wizard to create the type.<br>Package: net.morningspace.juniterample |
|----------------------------------------------------------------------------------------------------|------------------------------------------------------------------------------------------|
|----------------------------------------------------------------------------------------------------|------------------------------------------------------------------------------------------|

图:新建 MathUtil类

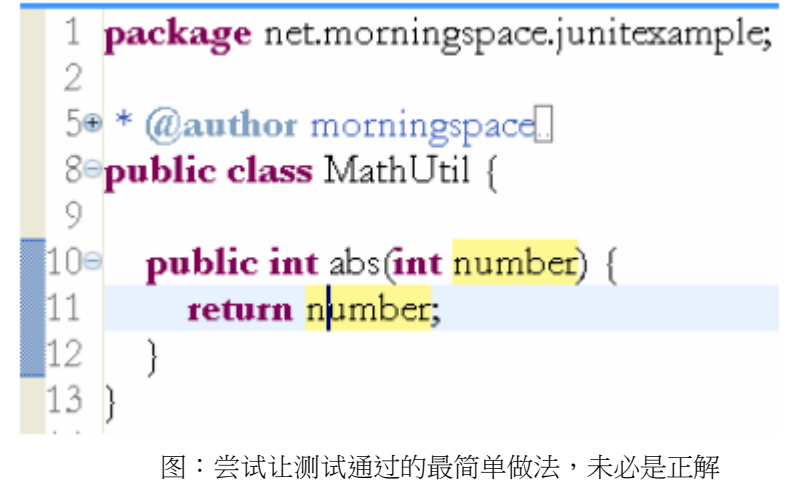

随后我们运行一下单元测试,选择 Run->Run As->JUnit Test,和预想的一样,测试顺利通过 了。

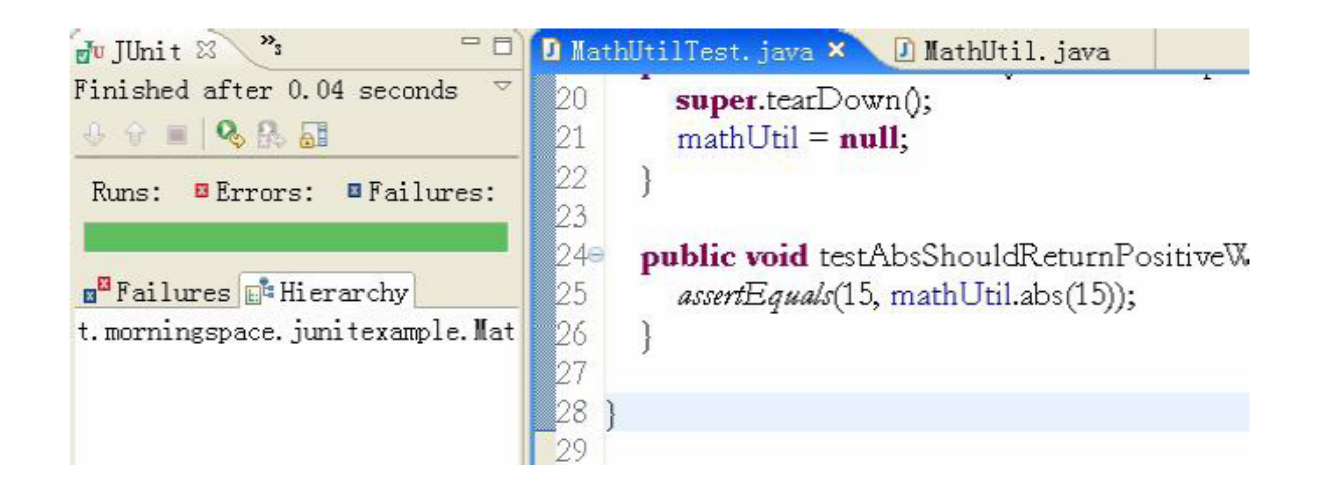

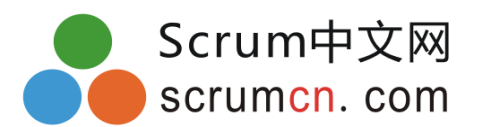

图:第一个测试方法通过

**JUnit**单元测试的执行速度一般都很快,所以运行后立刻就能看到测试结果。JUnit以其经典 的"green bar/red bar"来表示测试通过与否。绿色表示测试通过,红色表示测试失败,假如 有多个测试方法吻词试方法没有通过,就会显示红色并列出未通过测试的方法。 接下来我们再加入第二个测试方法,以满足负数的情况。再次执行单元测试,此时的结果显 示,新添加的测试方法没有通过。

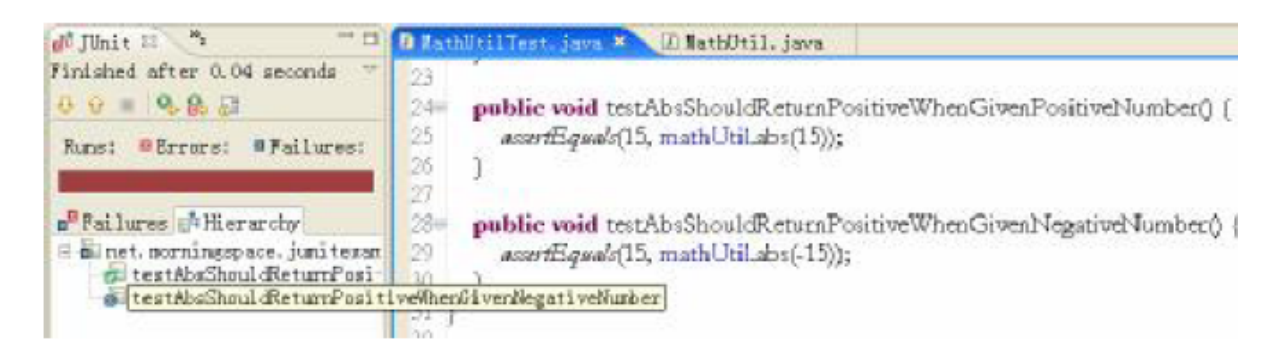

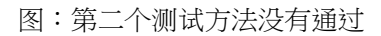

为了让测试通过,我们不得不修改 MathUtil.abs()原来的实现,不过这次依然采用的是让测 试通过的最简单办法,我们试着在原有返回值前增加一个负号:

## public int abs(int number) { return –number;

# }

很遗憾,这次没有那么走运,再次运行测试后发现,结果依然是"red bar"。不过,与上次 有所不同的是,这回没有通过测试的不是新增的测试方法,而是前一个已经通过了的测试方 法。这一结果启发了我们,应该考虑引入一种 if...else的结构,来同时应对正数和负数这两 种情况:

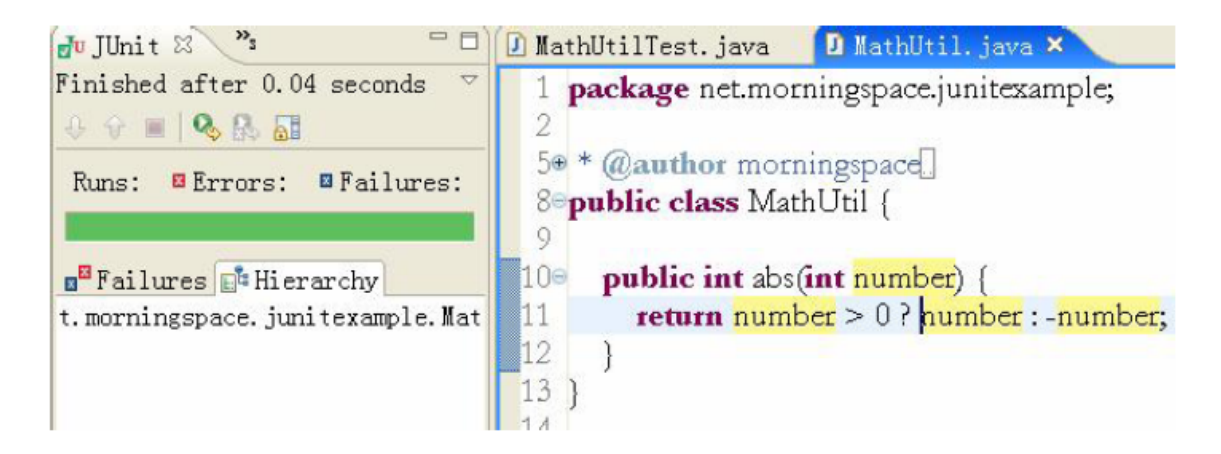

图:前两个测试方法顺利通过

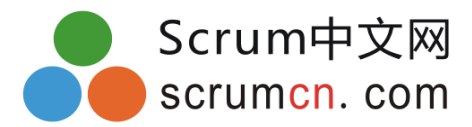

这一回,两个测试都通过了。最后,我们加入第三个测试方法,以验证传入参数为 0的情况。 结果显示为"green bar"。至此,一个简单的测试驱动过程完成了。 四、小结 在上面的例子里,我们简单演示了在 Eclipse环境下,如何利用 Eclipse与 JUnit的良好集成能力,以测试 驱动的方式,编写 JUnit单元测试。也向大家演示了如何使用 setUp/tearDown, 以及如何使用断言。不 过由于例子十分的简单,所以无法演示 JUnit的所有使用技巧。更为高级的使用方法,读者可以查阅相关 资源。另外,后文的 FAQ中对此也会有所涉及。

#### 五、与**Ant**结合使用

与 JUnit一样,另一个开源项目——自动化编译部署工具 Ant,也是大多数 Java程序员的必备工具。利用 Ant,我们可以将许多繁琐工作自动进行,从而极大的简化了开发过程。此外,目前像极限编程这样的敏捷 方法中时常倡导的持续集成,也要求有能够持续执行的自动化编译、测试和部署机制。而将 Ant与 JUnit 结合使用,会使这一机制发挥更大的威力,产生更大的价值:只消简单的配置,从编译代码到打包部署, 从自动测试到报告生成,可谓一气呵成。

因为 Ant早已广为流传,所以主流 IDE对它也都有很好的内置支持,使用起来十分的方便。这里,我们仍 已 MathUtil为例,为大家演示一下在 Eclipse环境中,如何编写 Ant脚本,利用 Ant提供的相关 task自 动执行单元测试,并生成测试报告。篇幅所限,有关 Ant的详细使用方法,推荐读者阅读《Java Development with Ant》一书(Manning, 2002)。在 MathUtilExample工程的根目录下新建一个 build.xml文件,该文件的内容摘要如下:

```
<project name="MathUtilExample" basedir="." default="compile" >
……
```

```
<target name="compile" depends="init" >编译 Java源文件
<javac srcdir="${src.dir}" destdir="${build.dir}" >
<include name="**/*.java"/>
</javac>
</target>
```

```
<target name="compile-tests" depends="compile">编译测试代码
<mkdir dir="${test.build.dir}"/>
<javac srcdir="${test.src.dir}" destdir="${test.build.dir}">
```

```
<classpath>
<pathelement location="${build.dir}" />
</classpath>
<include name="**/*.java"/>
```

```
</javac>
</target>
```

```
<target name="test" depends="compile-tests">执行单元测试
<mkdir dir="${test.data.dir}" />创建用于保存单元测试中间结果的目录
```

```
<junit printsummary="yes" errorProperty="test.failed"
failureProperty="test.failed" fork="yes">
```
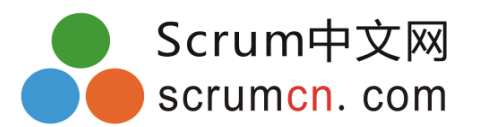

```
<classpath>
<pathelement location="${build.dir}" />
<pathelement location="${test.build.dir}" />
</classpath>
<formatter type="xml" />
<batchtest todir="${test.data.dir}">批量执行指定目录下的单元测试
<fileset dir="${test.build.dir}" />
</batchtest>
</junit>
<mkdir dir="${test.report.dir}" />创建用于存放测试报告的目录
<junitreport todir="${test.report.dir}">生成测试报告
<fileset dir="${test.data.dir}">
<include name="TEST-*.xml"/>
</fileset>
<report format="frames" todir="${test.report.dir}"/>
</junitreport>
<fail message="Tests failed. Check reports"如果测试失败则终止构建过程
if="test.failed" />
</target>
</project>
待
build.xml编写完后,选择
Window->Show View->Ant,打开 Ant视窗,然后将 build.xml文件"托拽"到该视窗中。
```
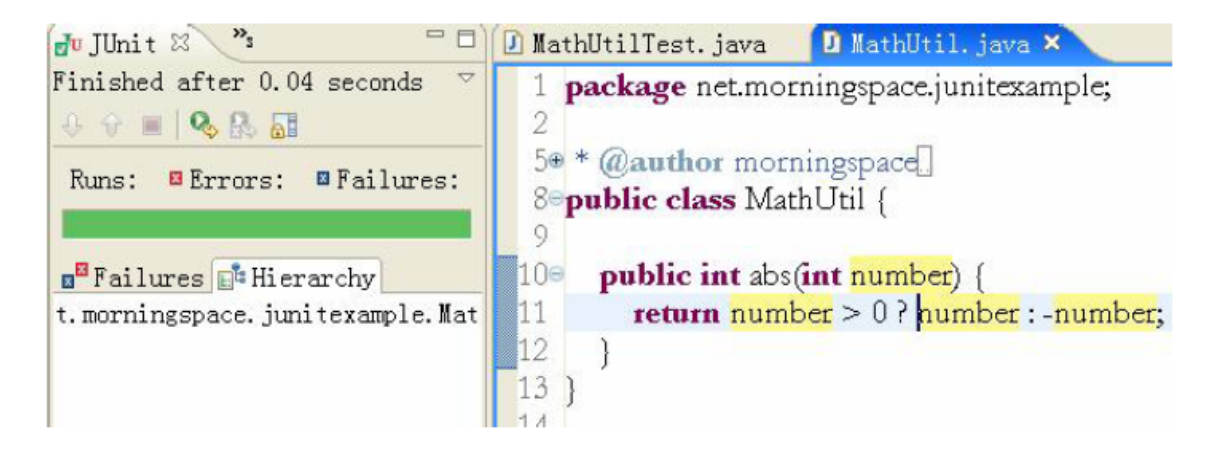

图:位于 Ant视窗中的 build脚本此时,双击 Ant视图中名为 test的 target,即可在控制台视图中得到结 果

此外,我们还可以在\${test.report.dir}目录下找到一组漂亮的 html格式的测试报告:

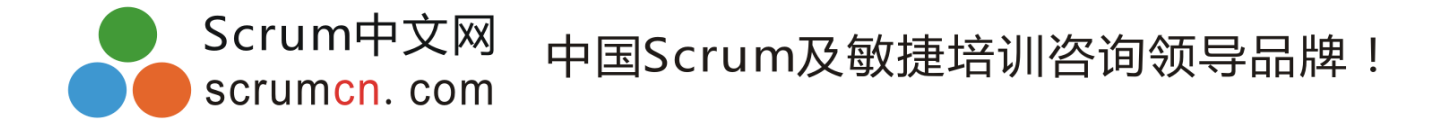

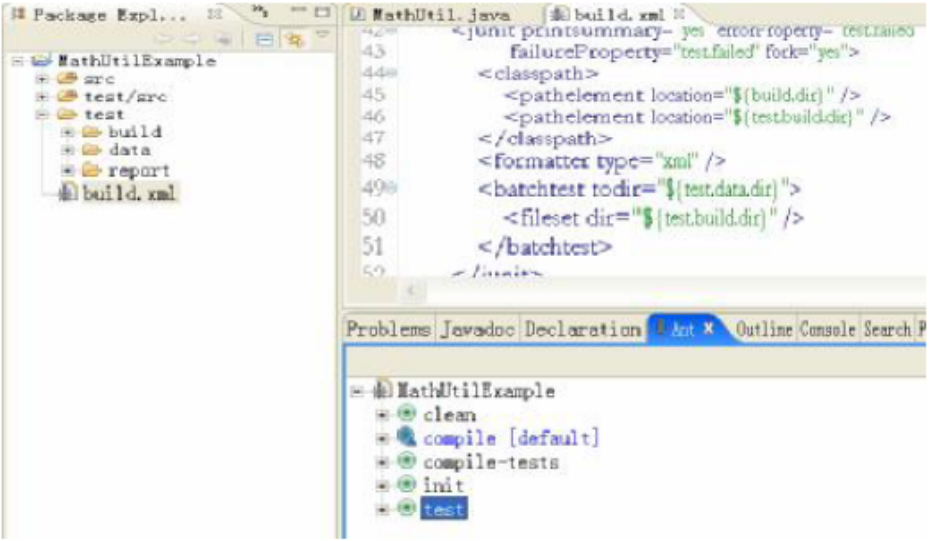

图:html格式的测试报告

# **FAQ**

问:从哪里可以下载到 **JUnit**的最新版本?

答:最新版本的

JUnit可以在

[http://sourceforge.net/project/showfiles.php?group\\_id=15278](http://sourceforge.net/project/showfiles.php?group_id=15278)下载

到。

#### 问:在哪里可以找到**JUnit**的文档资源?

答: 在 JUnit的官方主页上, 你可以找到丰富的在线文档。你还可以通过网络搜索到大量有 关 JUnit使用的资源。此外,与 JUnit相关的技术书籍也层出不穷,对此,读者可以参考后 文的推荐书目。

问:我应该把测试代码放在哪里?

答:可以把测试类与待测类放在同一个包下,这对于小规模系统而言应该足够了。例如:

src com

.junitexample MathUtil.java MathUtilTest.java

如果你觉得这种方法会造成源代码目录的混乱,并且会让发布部署变得复杂,那么不妨把测 试代码单独放到一个目录下,并保持与被测代码相同的包结构。例如:

src com junitexample MathUtil.java test com

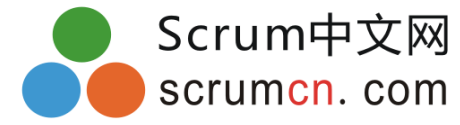

junitexample MathUtilTest.java

#### 问:什么是**Test Fixture**?

答:Test Fixture是一组测试所需的公共数据和协作对象,它为若干测试所共享。通常用测试 类的实例变量(也就是数据成员)来表示。

#### 问:**Failure**和 **Error**有什么区别?

答:JUnit将测试不通过的结果分为两种类型:Failure和

Error。其中,Failure指的是断言结果为 false,亦即你所预期的结果没有满足,从而说明测试失败; **Error**则是指意料之外的异常,这在测试运行之前是无法预期的,例如:

#### ArrayIndexOutOfBoundsException。

#### 问:如何测试保护类型的成员函数?

答:只要保持测试代码的包路径与待测类的包路径一致即可。保护类型的成员函数在包范围 内是可见的。

#### 问:如何测试私有类型的成员函数?

答:一般来说,测试私有类型的成员函数很可能暗示着代码需要重构,这些方法往往应该被 移入另一个类中,以提高代码的重用。不过,如果你真的想测试私有类型的成员函数,并且 你用的是 JDK 1.3及其以后的版本,那么你可以用 Java的反射机制,配合 PrivilegedAccessor3 来突破 Java访问控制的限制。

# 问:如何编写一个测试,让其在预期异常抛出的时候通过(或失败)?

答:如果你用的是 JUnit4,可以利用@Test的 expected属性定义预期抛出的异常,一旦异常如期抛出, 测试就通过了。假如你用的是 JUnit 3.8.x,则可以采用类似如下的方法来达到同样的目的:

public void testIndexOutOfBoundsException() {

try { ArrayList emptyList = new ArrayList(); Object  $o = \text{emptyList.get}(0);$ fail("Should throw IndexOutOfBoundsException!");

```
} catch (IndexOutOfBoundsException e) {
// gotha…
}
}
假如预期异常抛出时,希望测试失败,则只需要简单的在测试方法签名中加上
throws声明,
并且确保不在方法体内
catch异常即可。例如:
```

```
@Test public void testIndexOutOfBoundsExceptionNotRaised()
throws IndexOutOfBoundsException {
ArrayList emptyList = new ArrayList();
```
Object  $o =$  emptyList.get(0);

```
问:如何测试必须运行在 J2EE容器内的代码(例如:servlets,EJBs)?
```
答:对

}

J2EE组件进行重构,将绝大部分执行逻辑移到普通

Java对象中(POJO),它们可以

脱离容器执行,这是一种有效改善设计和系统可测试性的手段。此外,Apache Cactus是一 个开源的

**JUnit**扩展框架,使用它可以模拟容器内的组件测试。

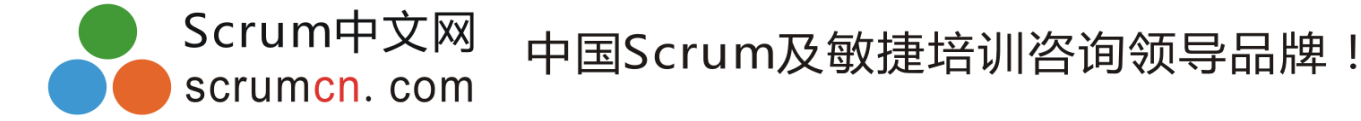

## 问:在什么时候应该测试 **getter/setter**方法?

答:多数情况下没有必要测试

qetter/setter,因为这两个方法十分简单,不会导致程序错误。

假如

getter/setter有可能导致程序运行错误,那么你可以考虑为它们编写测试代码。例如,

下面的代码中,我们希望验证在

getX()调用的时候,X的值已经通过构造函数被正确设置了。

这样的测试也许是有价值的,尤其在

MyClass有多个版本的构造函数时:

@Test public void testCreate() {

assertEquals(23, new MyClass(23).getX());

}

问:我是否要为每个待测试的类都编写一个**TestCase**?

答:用不着,虽然通常的习惯是一个待测类对应一个测试类,但这并非是必须的。TestCase 仅仅提供了一种组织测试的方法。也许开始的时候你会用一个测试类来对应待测类,但随后 你也许会发现,测试类中有一组测试方法具有共同的 Test Fixture,此时你可以将这些测试重 构为一个新的测试类。

问:我应该多久运行一次单元测试?

答:尽可能频繁的运行单元测试,确保所有的单元测试都被执行。频繁的测试可以为你修改 既有代码增加自信心,你不再担心因为不小心误改代码而破坏原有程序的功能了。对于较大 规模的软件系统,你可以运行和目前工作相关的测试集,并且至少每天运行一次完整的测试 集。

问:为什么不应该简单的使用 **System.out.println()**?

答:在代码中插入调试用的

System.out.println()是一种最为原始的程序调试手段。你需要通

过肉眼观察输出的调试结果,来判断代码执行是否正确。这种输出结果无法用

JUnit提供的断言机制来表达,因而也就无法充分有效的利用 JUnit。

## 问:为什么不应该仅仅使用调试手段?

答:人们常常使用调试的方式来深入代码内部,查看执行逻辑和变量取值情况。但是这种方 式只能手工进行,本质而言,它等同于手工检查"实际值与预期值是否一致"。而且,一旦 程序改动之后,我们就必须再次从头开始一步步调试。将"实际值与预期值是否一致"的判 断以自动化方式执行,会弥补手工调试的不足。并且,每当这种自动判断很难编写时,往往 预示着你的设计有待改进。

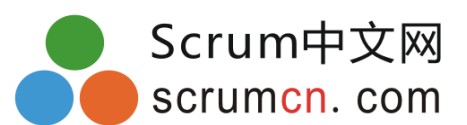